# *Installatie VERON JOURNAAL programma*

*Dit VERON Journaal pakket versie 2022 bevat ook de volledige versies van PACC en PABeker contest programma, de Callgever en de Morsetrainer. Lees onderstaand eerst door alvorens aan de slag te gaan.*

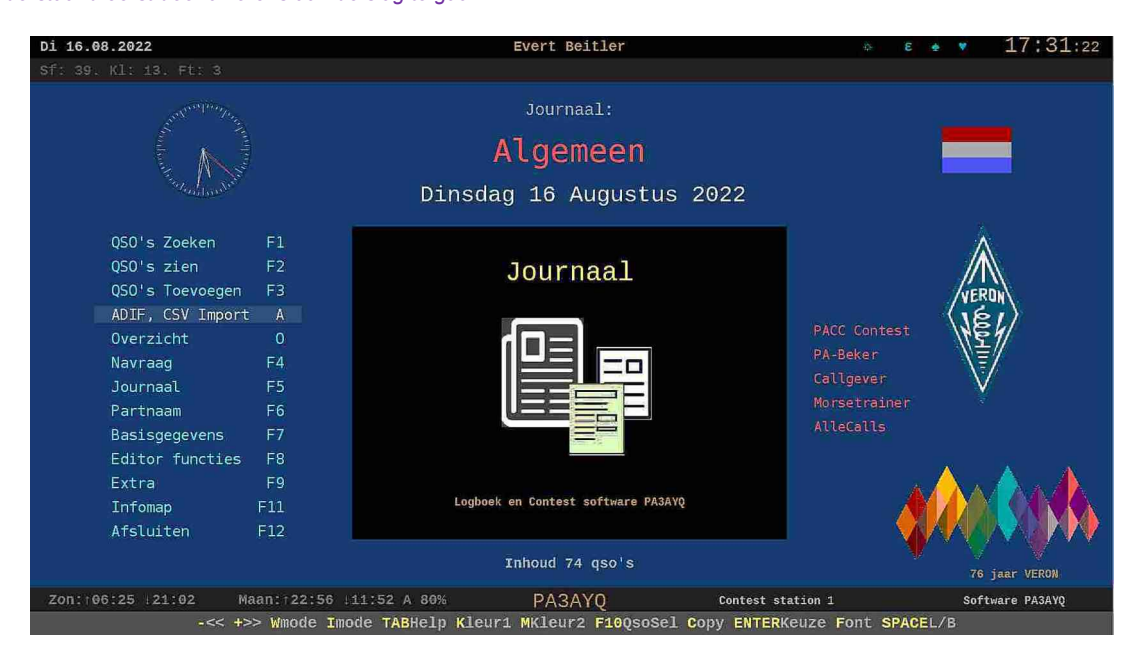

### **Map maken**

Maak een aparte map aan liefst in een aparte partitie (schijf) in de root met de naam Jour2022. De naam mag per map naam liefst niet meer dan 8 letters bevatten. XX:\**Jour2022** is goed. XX is schijfletter. Zorg wel voor de juiste toegangsrechten.

*Het programma werkt ook vanaf een externe schijf of een snelle USB stick.* 

### **VERON Journaal 2022.zip ophalen en uitpakken.**

Download het VERONJournaal2022.zip. Klik er met de *rechtermuisknop* op en kies daar voor ALLES UITPAKKEN. Er komt een Wizard (hulp) die vraagt in welke map het uitgepakt moet worden. Kies de map die je net hebt aangemaakt (JOUR2022) . *Klaar! Er behoeft geen verdere set-up plaats te vinden.* 

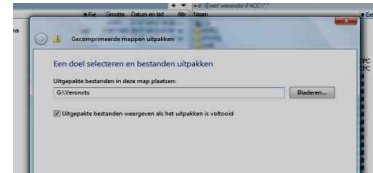

#### **Snelkoppeling maken en instellen**

Als alles goed is verlopen staan nu in de JOUR2022 map alle programmaonderdelen. Maak een snelkoppeling naar het *programma Start* door er met de rechter muisknop op te klikken en te kiezen voor *Kopiëren naar > Bureaublad (Snelkoppeling maken).*

## *Data van vorige Journaal overzetten*

*In het Journaal programma heeft de map met de data de naam Datainv. Zet alle files met de extensie .Y20 van het oude over naar het nieuwe programma in deze map.* 

*Let op: Bij elk Journaalfile behoren nu EIGEN Basisgegevens. Dat is in het oude programma niet het geval. Je zal dus deze bij het openen van een journaal het moeten toevoegen door deze in te vullen. De data is met een paar velden uitgebreid. Misschien ontstaan er vreemde dingen. Om dat in orde te krijgen ga via F2 naar QSO's zien. Alle records zijn nu geselecteerd. Toets daar op F11 (Wsel). Zet bij het veld Lpf (Landenprefix) een \* (sterretje). Bij Records wijzigen (onderaan) toets op J. De Lpf velden worden dan leeg gemaakt. Ga nu naar Selectie overzicht maken (toets op S). De rest doet het programma automatisch. Alles is dan weer aangebracht.* 

*Heb je al een PACC contest programma? Zet daar de data van de map Datapacc van de oude naar de nieuwe map Datapacc in de submap PACC.*

*De datafiles hebben de extensies: CPC, INF , PCN en SXT. De files met deze extensies behoren aanwezig te zijn in de map Datapacc.*

VERON journaal programma versie 2022 1 - 3

# *Schermbreedte instellen*

Bij het voor het eerst opstarten staat het schermbeeld linksboven op de monitor. Toets op de **+** voor groter en (min) - voor kleiner. Zet het scherm met de muis op de gewenste plaats op de monitor. De grootte van het venster kan later altijd worden aangepast. Het heeft geen invloed op de werking.

*Kleur instellen via toets K en toets M. Toets op de space om de basisgegevens te zien. Aanpassen met je eigen gegevens via functietoets F7 (bovenste rij op je toetsenbord)*

*In de handleiding staat hoe je dat doet.* 

*Toets in het hoofdmenu op de TAB. De volledige handleiding komt dan op het scherm. Daarin staat alles beschreven.*

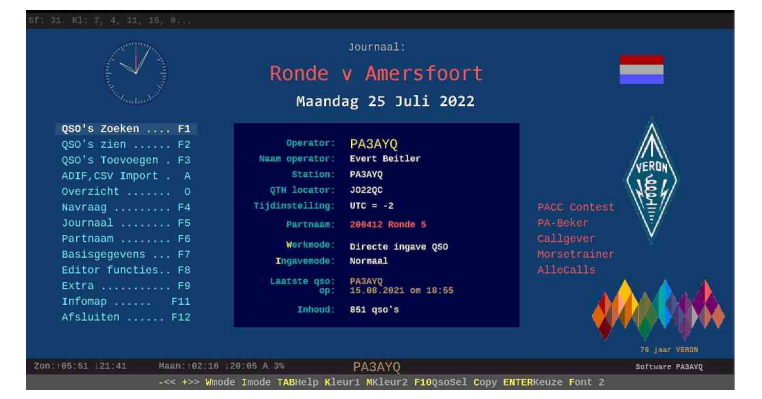

# *Problemen met opstarten?*

#### **Bijna altijd zijn problemen bij het opstarten van het Journaal programma te wijten aan de virusbeveiliging.**

De virusbeveiliging blijkt een noodzakelijk kwaad maar heeft voor de programmeur van nieuwe programma's ook enkele vervelende dingen.

Zo werd ik nog wel eens geconfronteerd dat na compilatie van een nieuw programma er ineens een computerfile helemaal verdween. Je schrijft (maakt) een programma in een bepaalde computertaal. Daar snapt de computer niets van. Daarom is er altijd een compiler die je source code omzet in machinetaal wat de computer wel begrijpt.

Na de compilatie ontstaat er dus een uitvoerbaar computer programma. De virusbescherming ziet dat en zag er op de een of ander manier malware in en zette het file direct in quarantaine.

Hoe dat komt weet ik niet. Er is uiteraard geen malware in je eigen net gemaakte programma. Een variant van de ellende van de beveiliging was dat er na een update van de virusbeveiliging plotseling een aantal programma onderdelen van mijn eigen programma's weer in quarantaine waren gezet. Later kwam er weer een update van de virusbeveiliging toen was het probleem opgelost.

Een groter probleem is dat er een aantal virusbeschermers zijn die het programma 'Niet vertrouwen' omdat het programma nog nieuw is en (bijna) nergens wordt gebruikt. Je schrikt dan als je die melding krijgt en vraag je je af of je het programma wel zal toepassen ondanks de toezegging dat het absoluut virus en malware vrij is.

Nu hebben de programmeurs van de virusbeveiliging daar wat op gevonden. Je kan de virusbeveiliging opgeven de map waarin het programma staat niet te controleren. Niet altijd verstandig maar als je zeker weet dat de programma's in die map te vertrouwen zijn dan is dat de beste oplossing.

Als je daar nu een geheel aparte map voor maakt heb je dat gehannes in ieder geval niet. Of je programma bij anderen dan wel zonder virus meldingen loopt is dan soms maar afwachten.

In ieder geval het journaal programma is absoluut virus en malware vrij als je het van de VERON site hebt afgehaald.

Komen er meldingen van ' file not found' of iets dergelijks kijk dan naar de virus beveiliging. Schakel deze eventueel even uit om het te testen of maak een apart mapje die je virus beveiliging niet controleert. *Het programma is echt absoluut virus en malware vrij!*

# *Nieuw in Journaal versie 2022*

In dit Journaal versie 2022 zijn weer vele nieuwe functies bij gekomen. Overzichten zijn uitgebreid. Selecties aangepast. Voor de contesten zijn speciale toevoegingen gedaan om nog sneller gegevens te verkrijgen. Je kan bijvoorbeeld nu ook automatisch in phone CQ geven!. Of snel van band en mode wisselen. Je kan nu ook rapporten en Calls van luisteramateurs bijvoegen zonder problemen met de DX entiteiten. Verder is er een aparte database AlleCalls aangebracht die geheel automatisch nieuwe calls krijgt toegevoegd. Je kan dan bij een QSO zien of je het station al hebt gewerkt. De naam en QTH van de operator kan je daarin kwijt. Verder is er veel (onder de motorkap) geautomatiseerd. Extra aanpassingen zijn mogelijk voor de gebruiker om een fraai gebruikersscherm te verkrijgen met eenvoudige muisklikken. Vele Menu's zijn er bijgekomen of aangepast. Verborgen fouten zijn opgelost waardoor het programma nog stabieler is geworden. In de manual van 29 pagina's staat alles tot in detail beschreven. Wil je alle functies en mogelijkheden doornemen neem daar dan wel enige tijd voor ...

### *Contest programma's PACC en PAbeker , Callgever en Morsetrainer zijn apart te gebruiken.*

Je kan de contest programma's voor de PACC en de PAbeker, de callgever en de Morse trainer ook apart gebruiken. Maak een aparte map (partitie) voor elke van hen en kopieer de gehele map (PACC, PAbeker, Callgever of Morseprg) daar naar toe. De programma's zijn onafhankelijk te gebruiken van het Journaal programma.

Je kan de programma's openen met *start.exe* die is bijgevoegd bij de contest programma's. Let op: Als je de contest programma's 'los' gaat gebruiken dan werkt het menu item *Naar Journaal* niet. Er gebeurt dan niets.

In de map *Morseprg* staat de Morse trainer. Daarmee kan je morse leren en bijhouden en een heel bulletin in Morse ook mee uitzenden. In de map Callgever uiteraard de Callgever. Toets bij allen op TAB voor info.

## *In de DOC map bij de PACC en PABEKER contesten bevinden zich de handleidingen of toets in het hoofdmenu op TAB. Hierin staat uitgebreide geïllustreerde informatie over alle mogelijkheden van deze contest log programma's.*

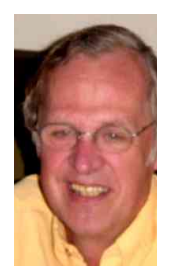

## Een programma van:

*[Evert Beitler](mailto:pa3ayq@veron.nl?subject=Journaal%20juli%202021) PA3AYQ*

*Programma goed bevallen? Niet goed? Geef het dan door aan mij.* Ben je ook als vrijwilliger actief voor je afdeling?

[pa3ayq@veron.nl](mailto:pa3ayq@veron.nlV)